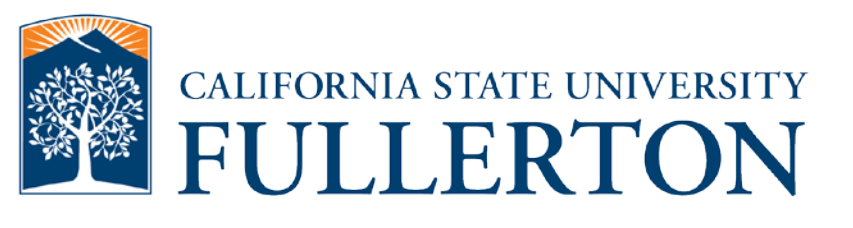

# **Human Resources Absence Management Manager Guide**

**Last Revised: 09/25/15**

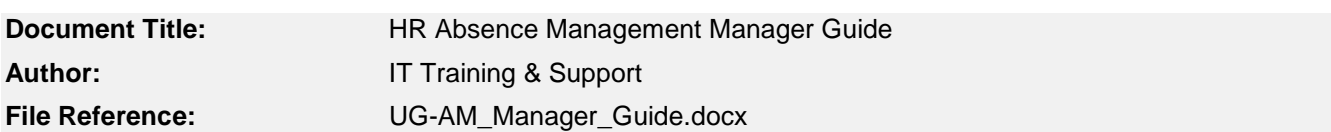

#### **Revision History**

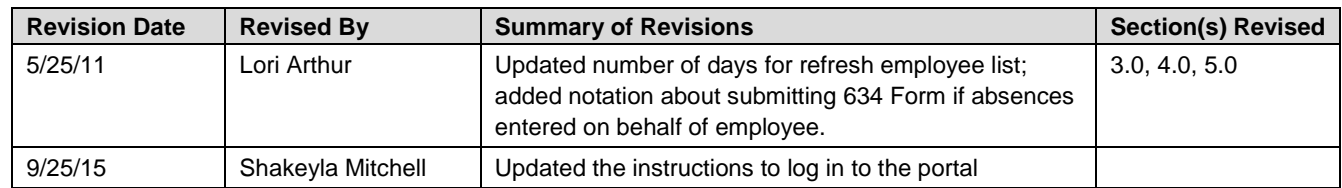

#### **Review / Approval History**

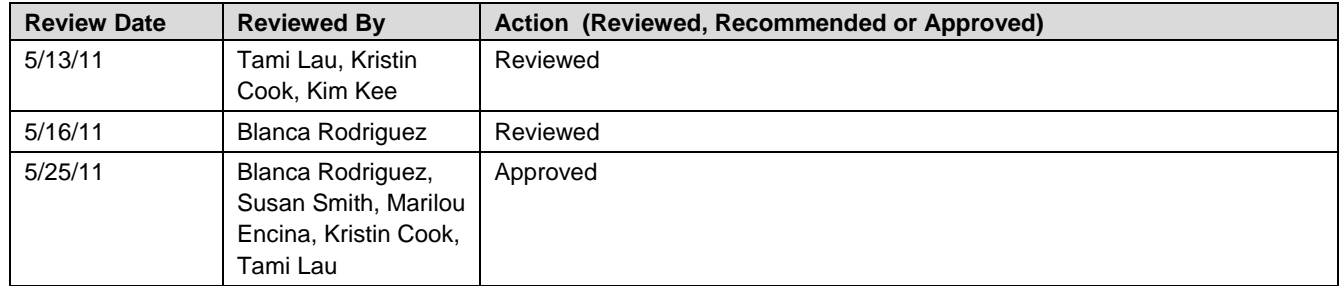

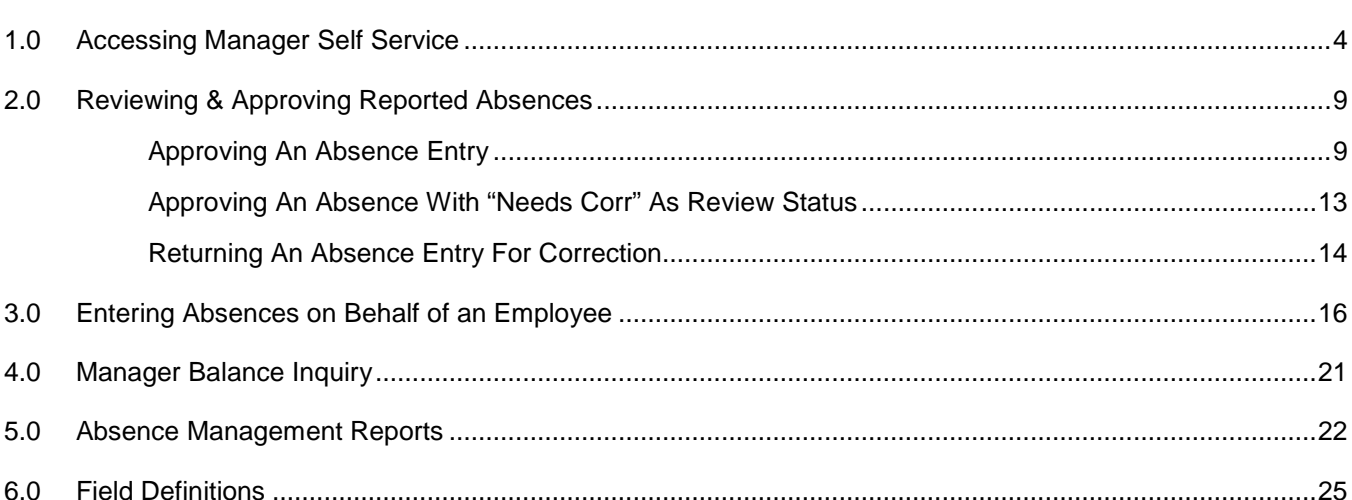

Page

# <span id="page-3-0"></span>**1.0 Accessing Manager Self Service**

The Manager Self Service menu allows managers to access employee absence information and approve reported absences.

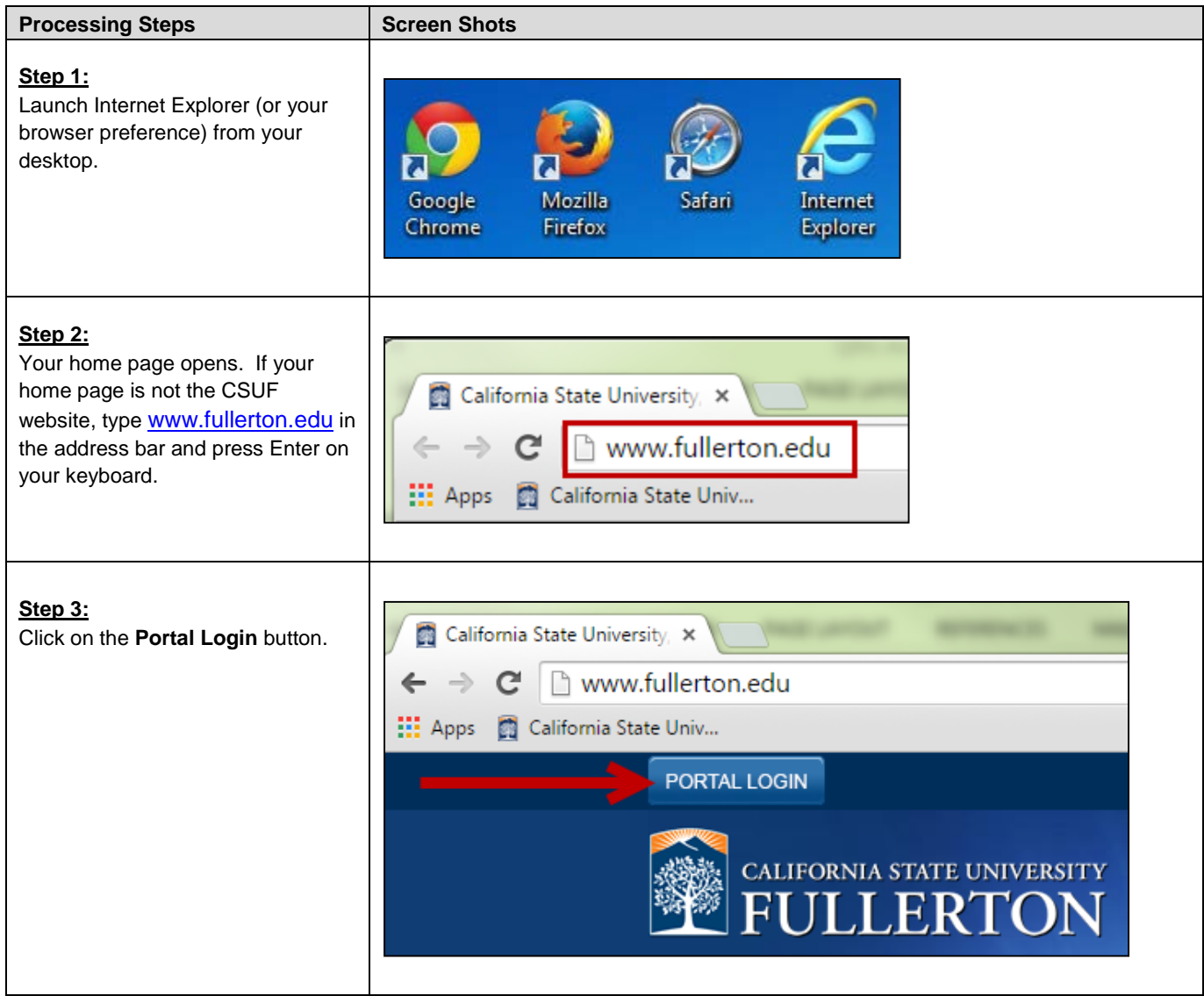

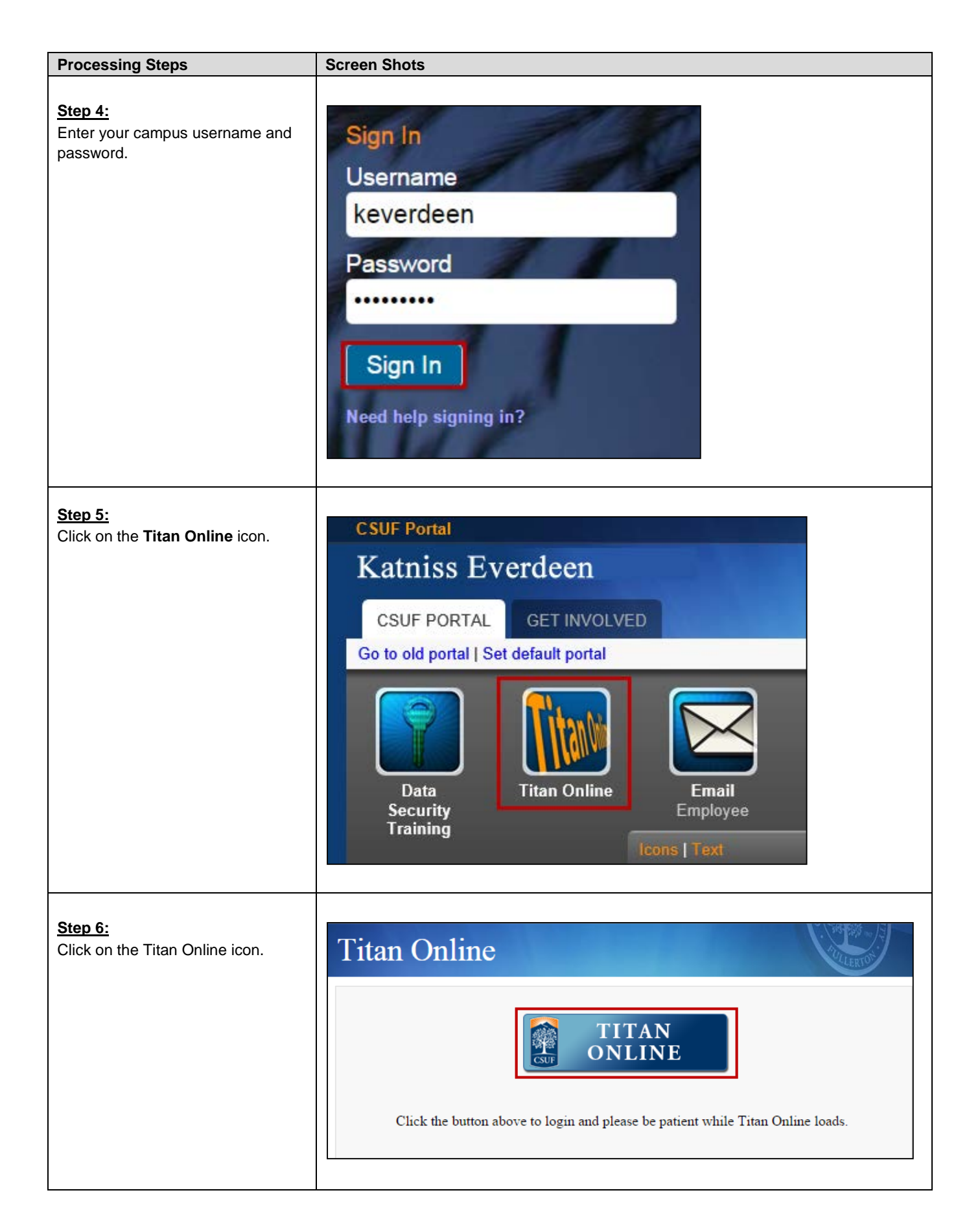

<span id="page-5-0"></span>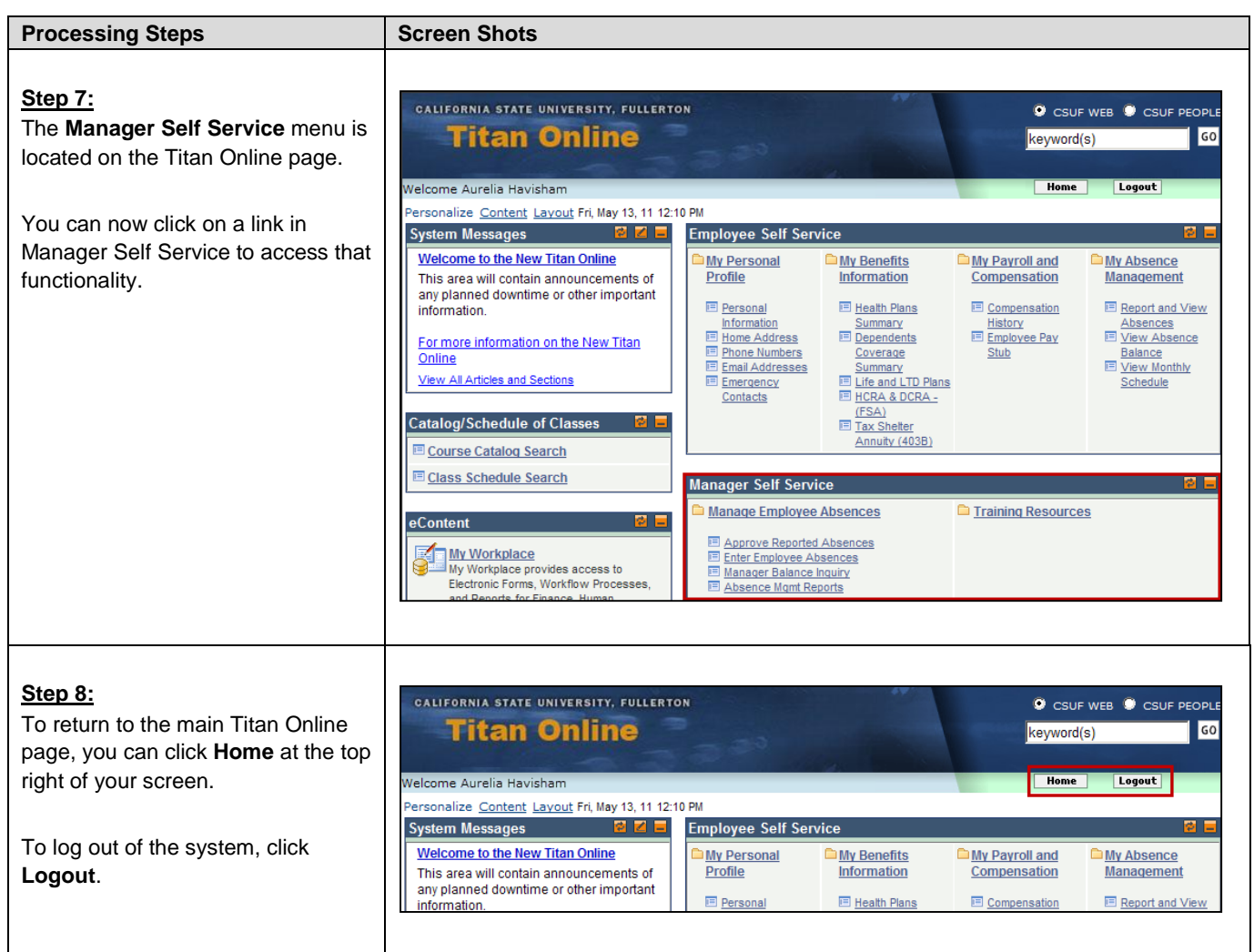

# **2.0 Reviewing & Approving Reported Absences**

Managers can review and approve absences entered by employees using the Manager Self Service menu.

<span id="page-6-0"></span>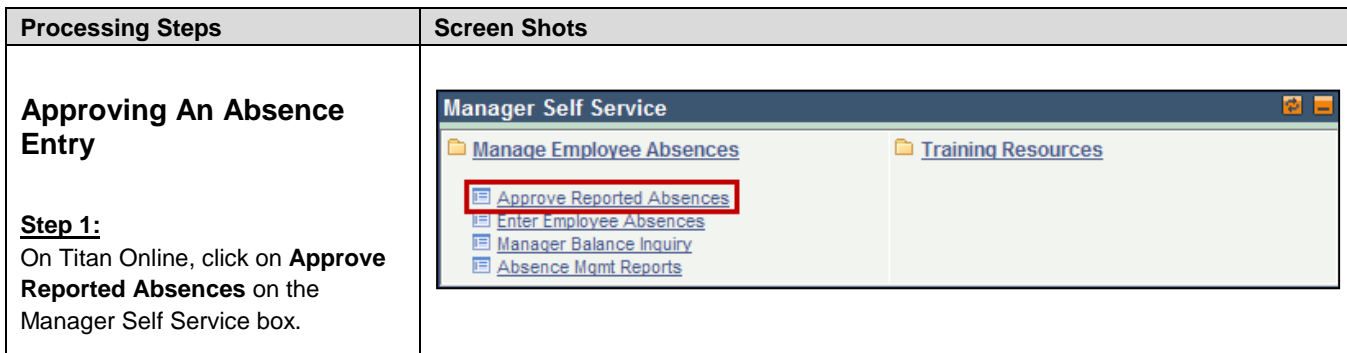

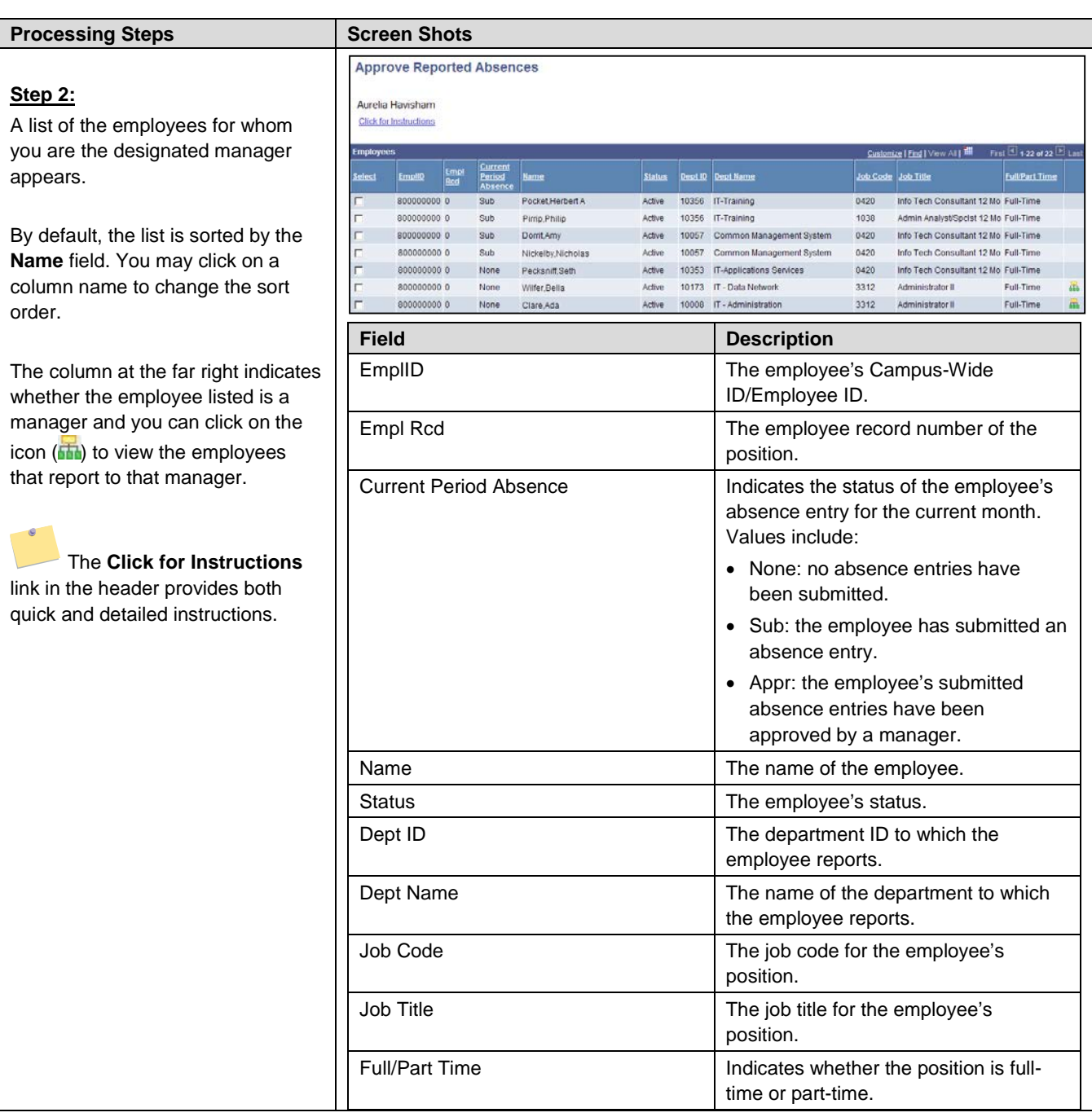

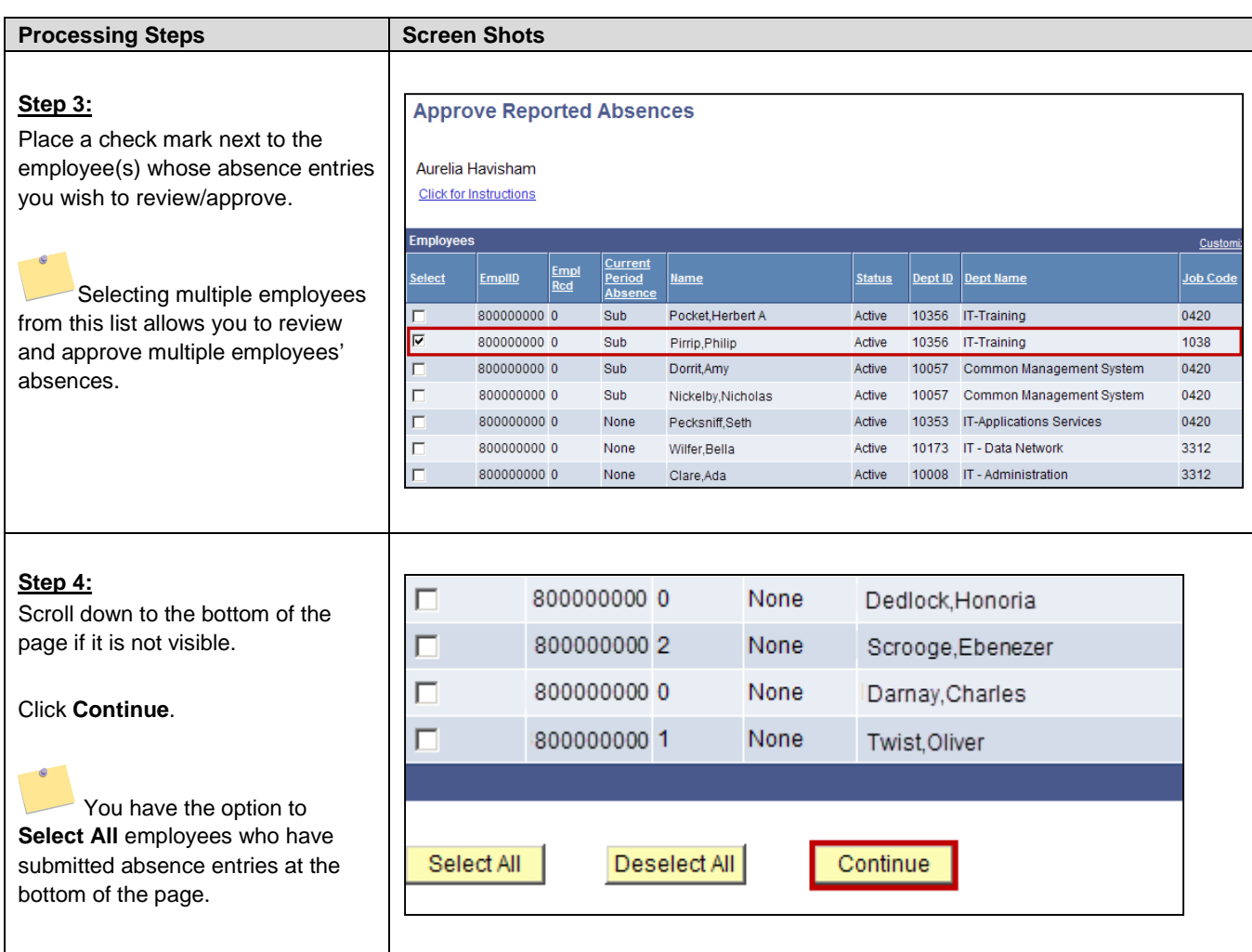

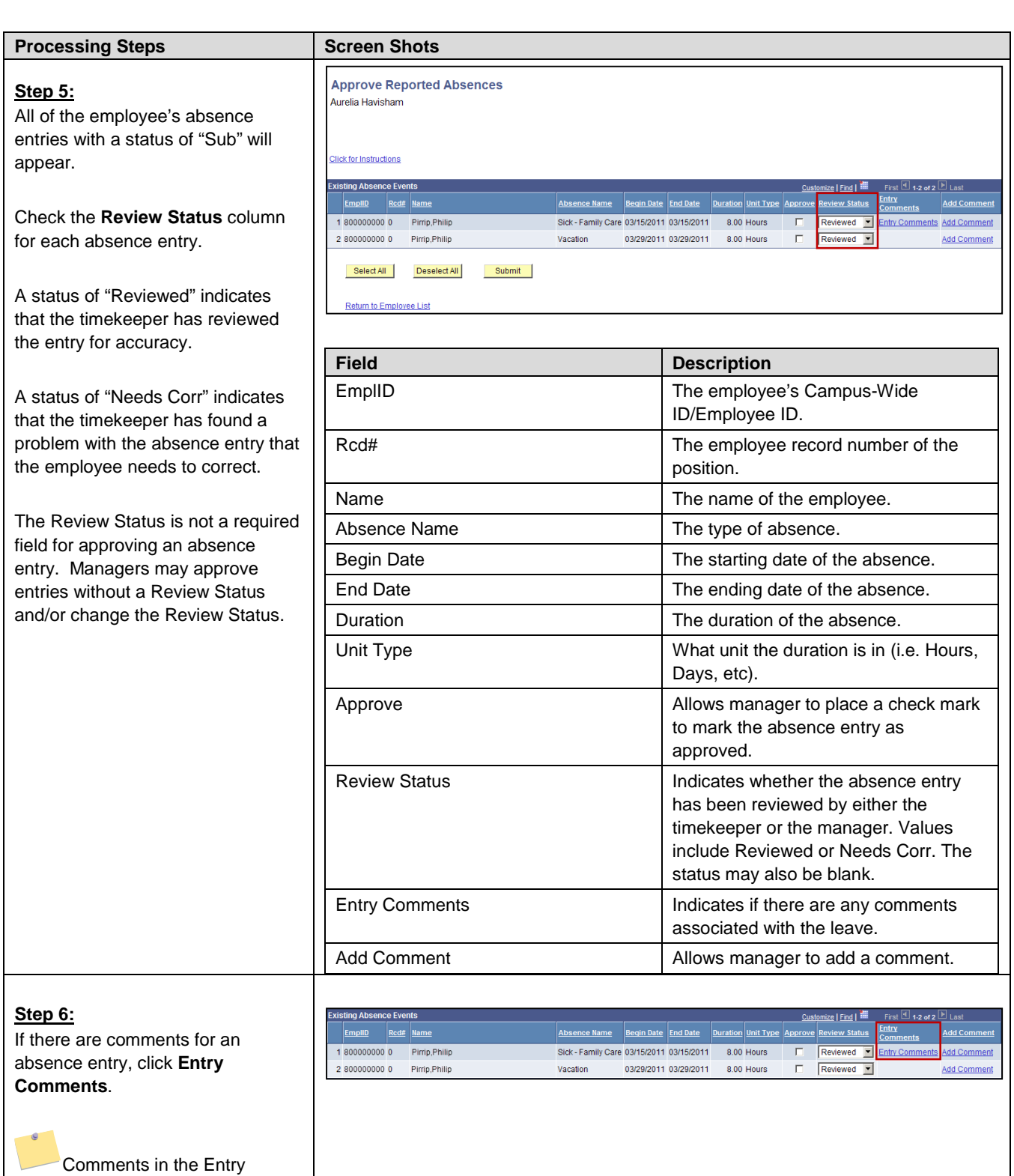

manager.

Comments field were entered by the employee. Comments in the Add Comment field were entered by

either the timekeeper or the

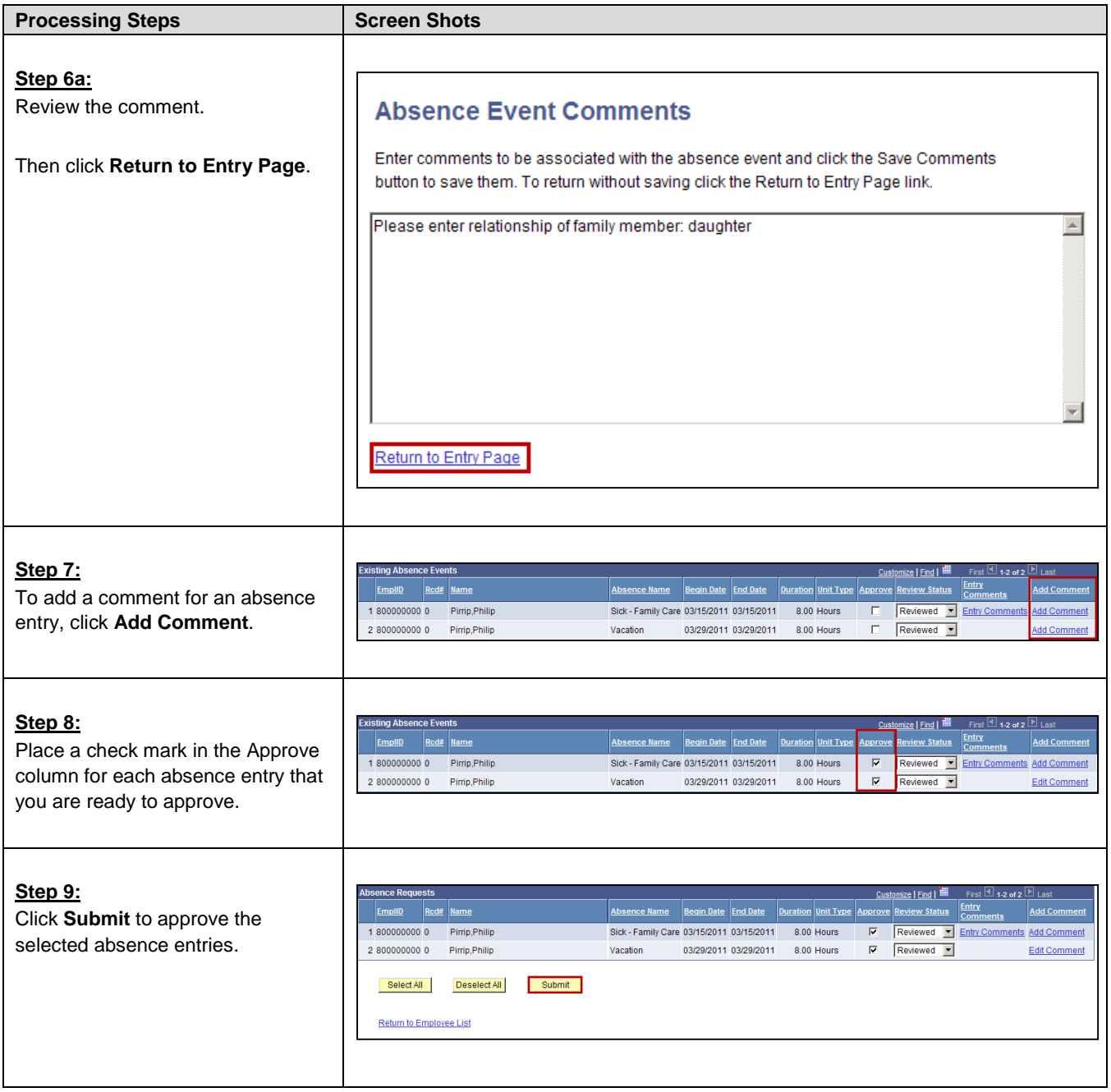

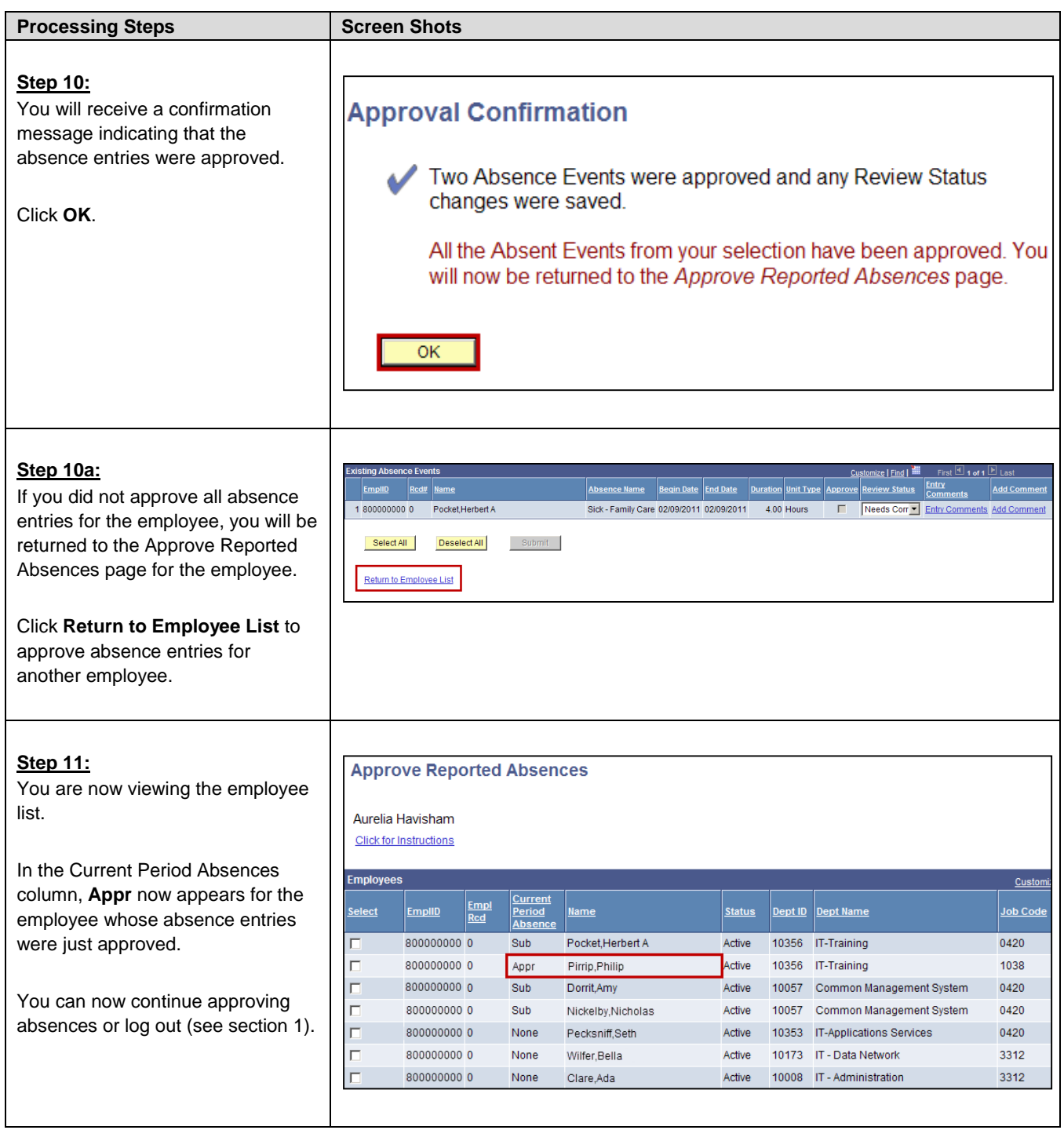

<span id="page-12-0"></span>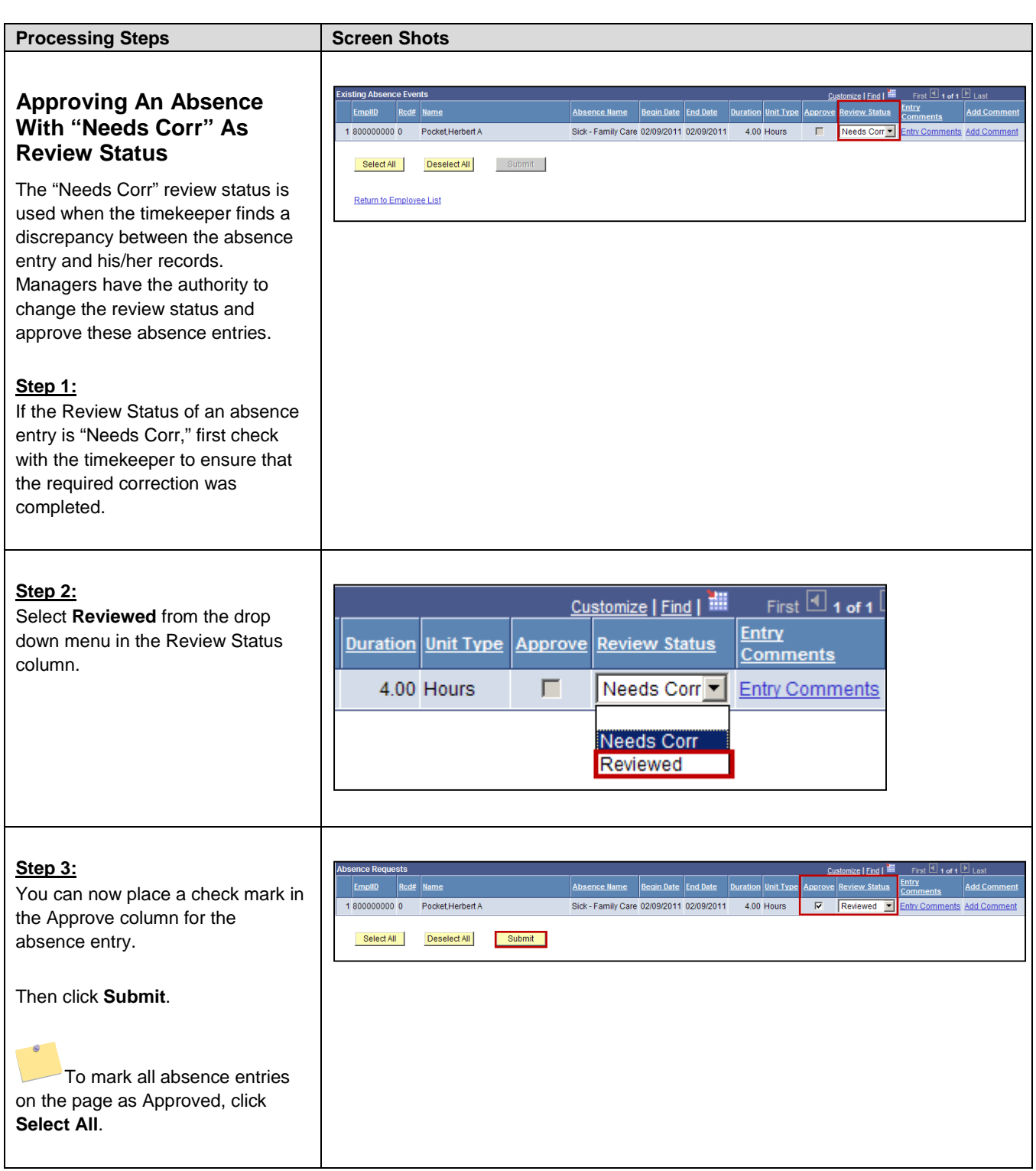

<span id="page-13-0"></span>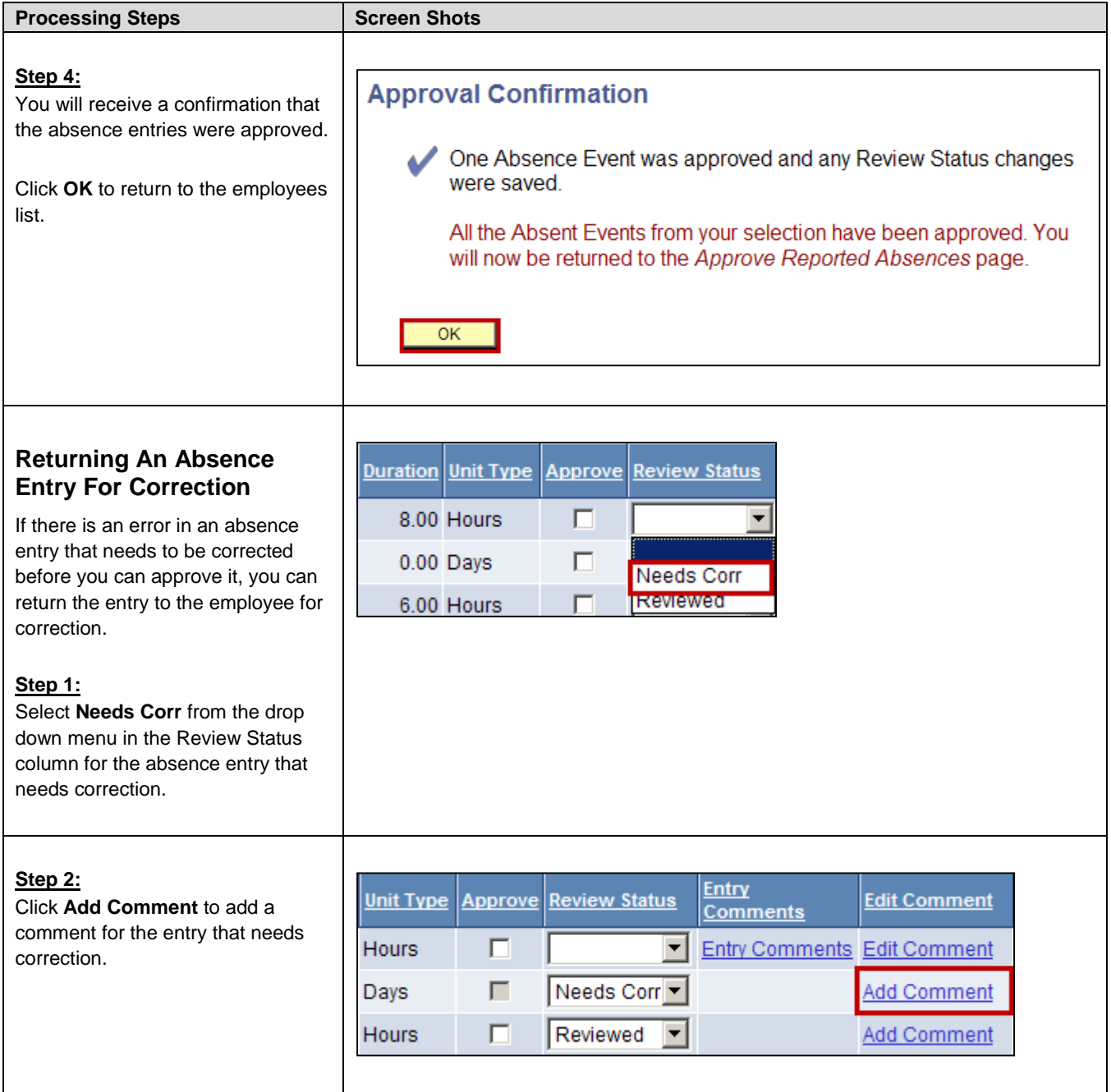

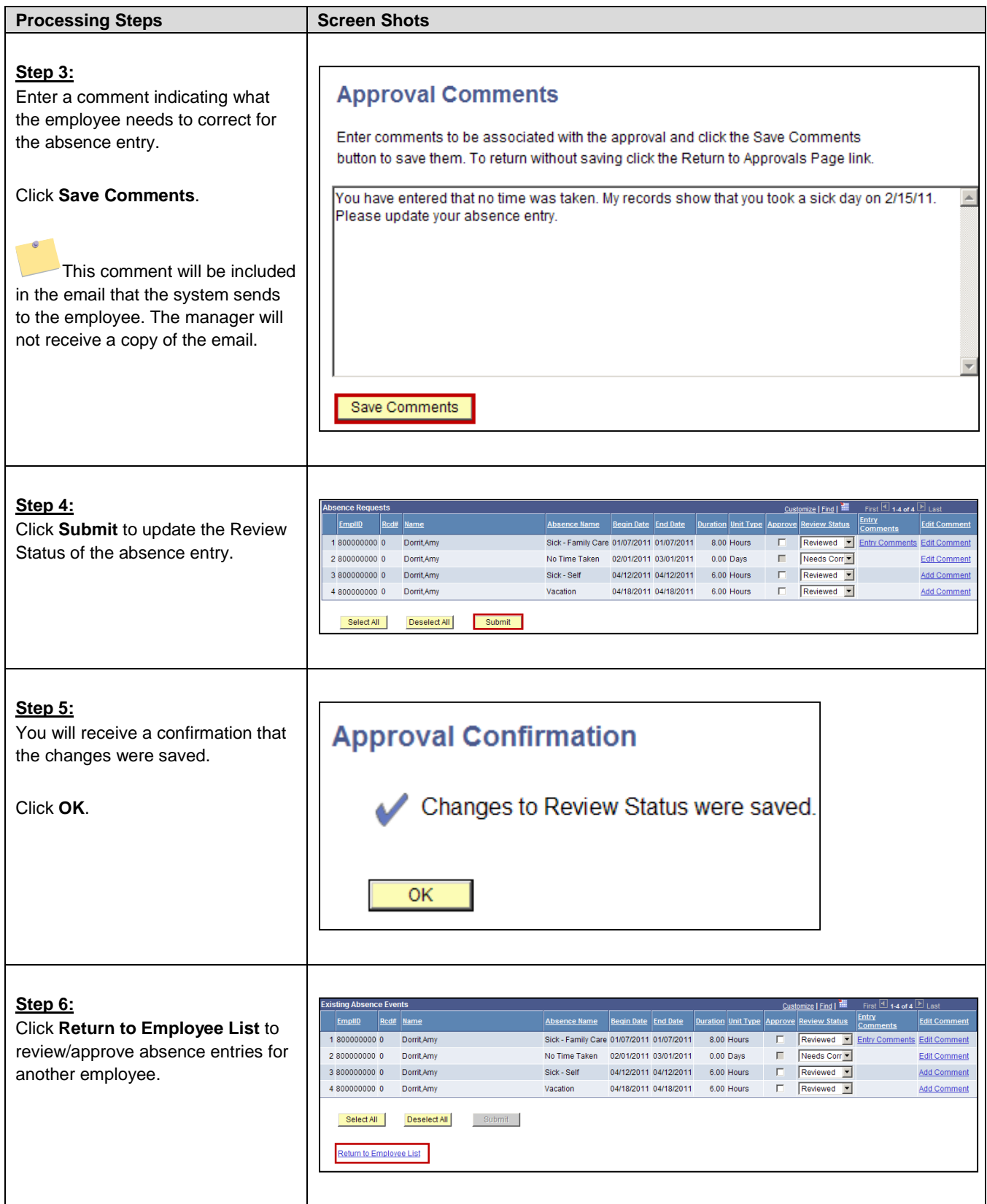

## <span id="page-15-0"></span>**3.0 Entering Absences on Behalf of an Employee**

Managers can use the Manager Absence Entry feature to enter absences on behalf of an employee.

 $\sqrt{2}$ If a timekeeper or manager enters absences on behalf of an employee, a signed CMS 634 Form must be submitted to Payroll.

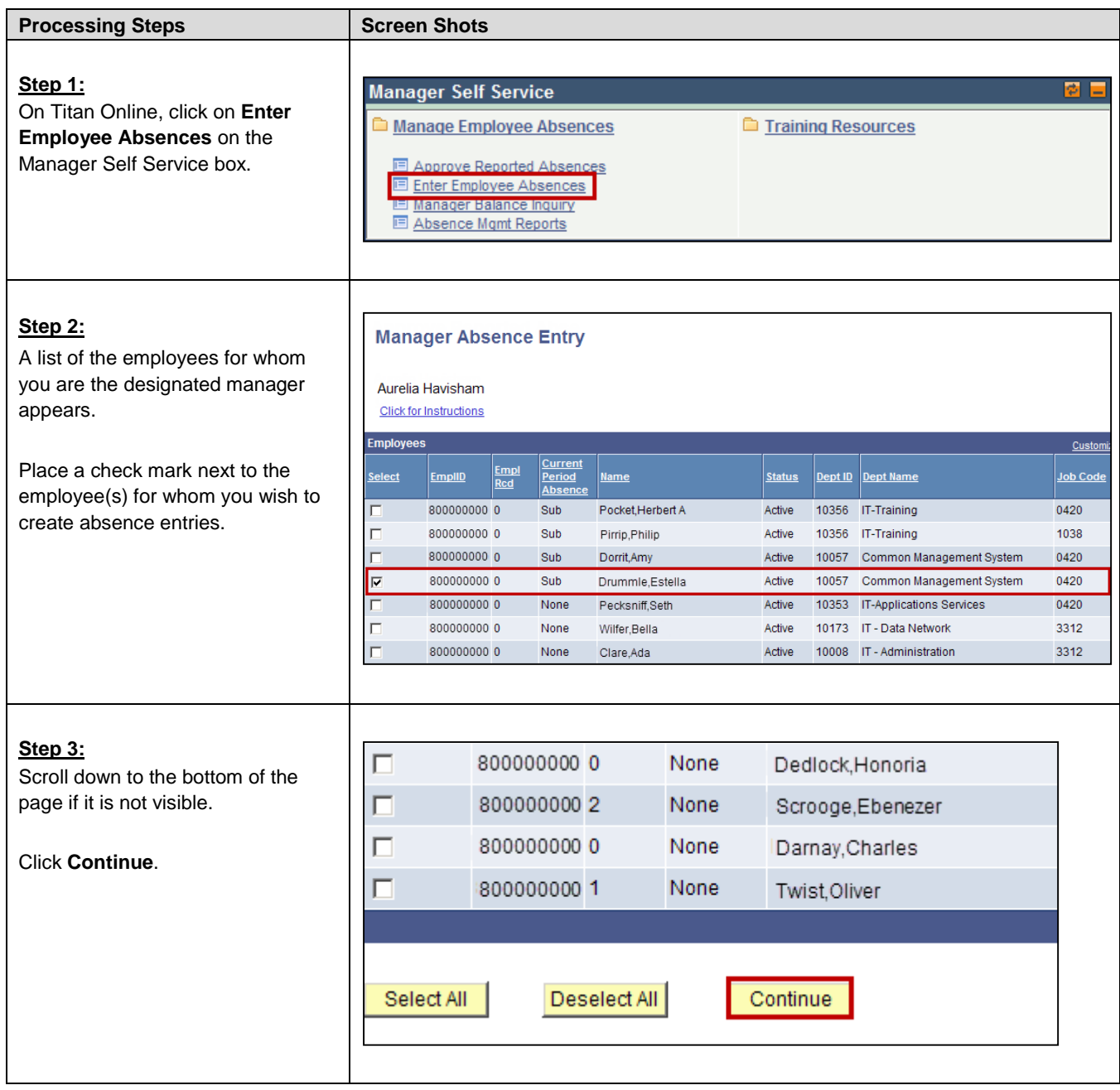

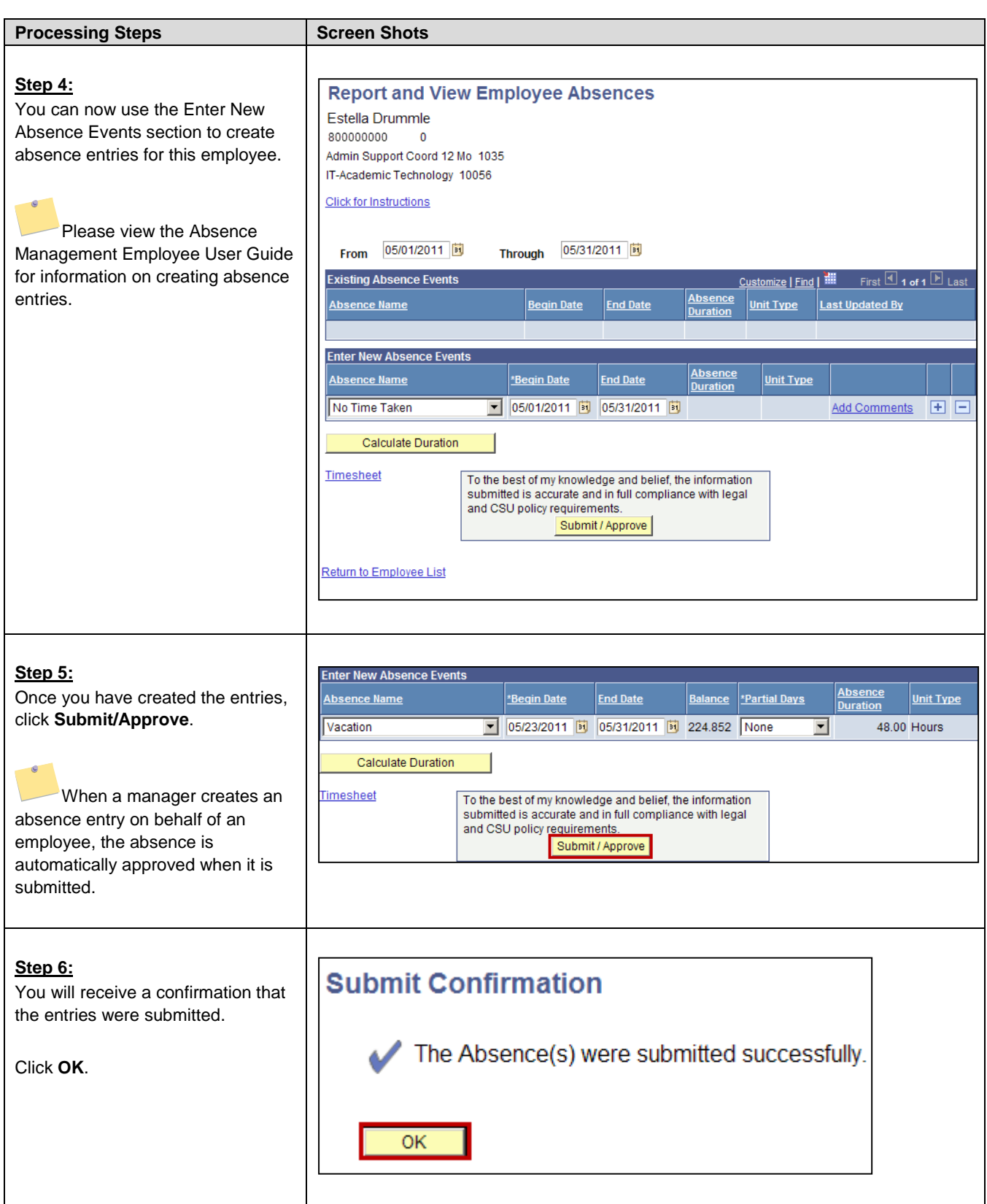

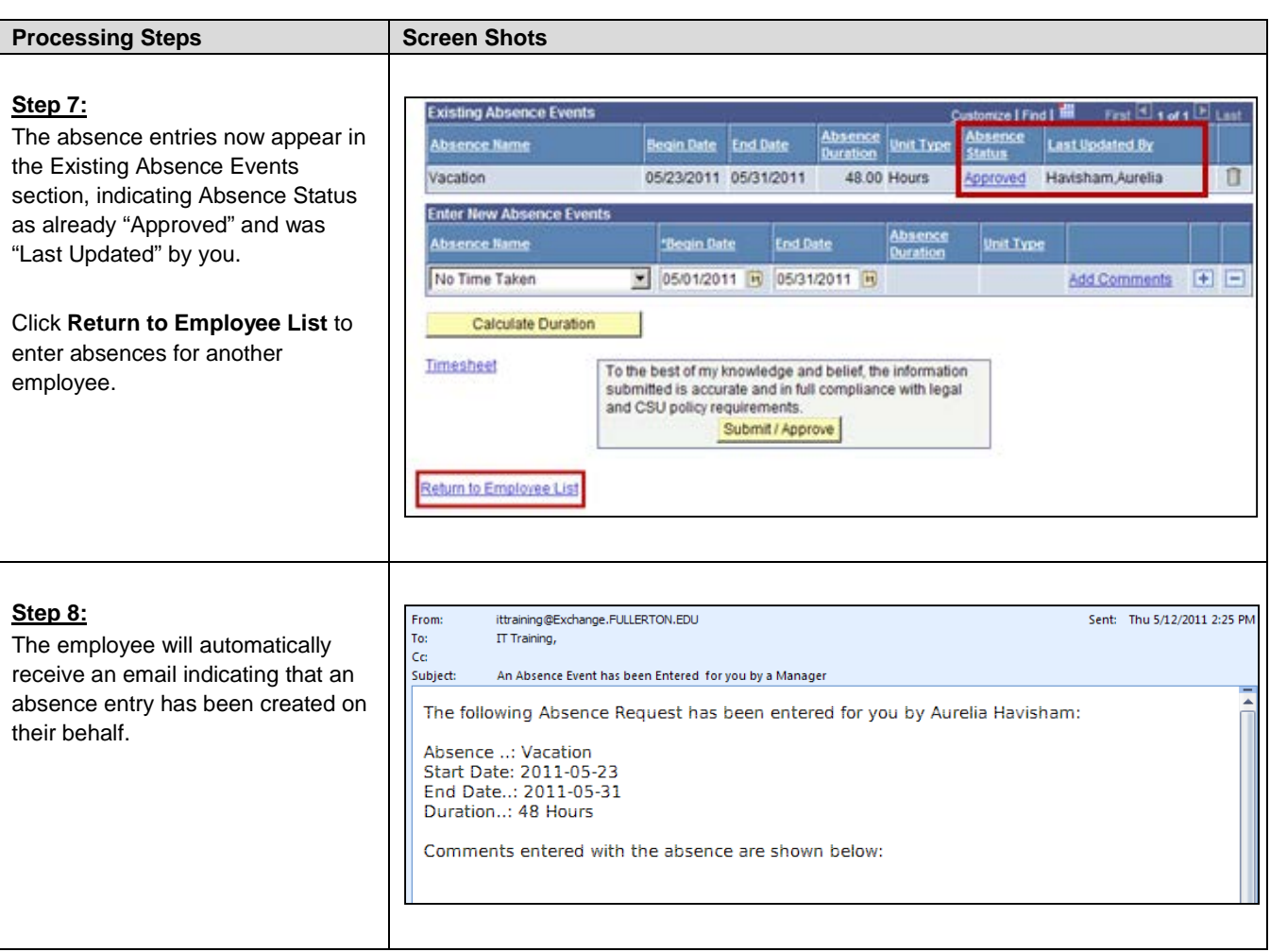

## <span id="page-18-0"></span>**4.0 Manager Balance Inquiry**

Managers can view employee absence/leave balances using the Manager Balance Inquiry functionality.

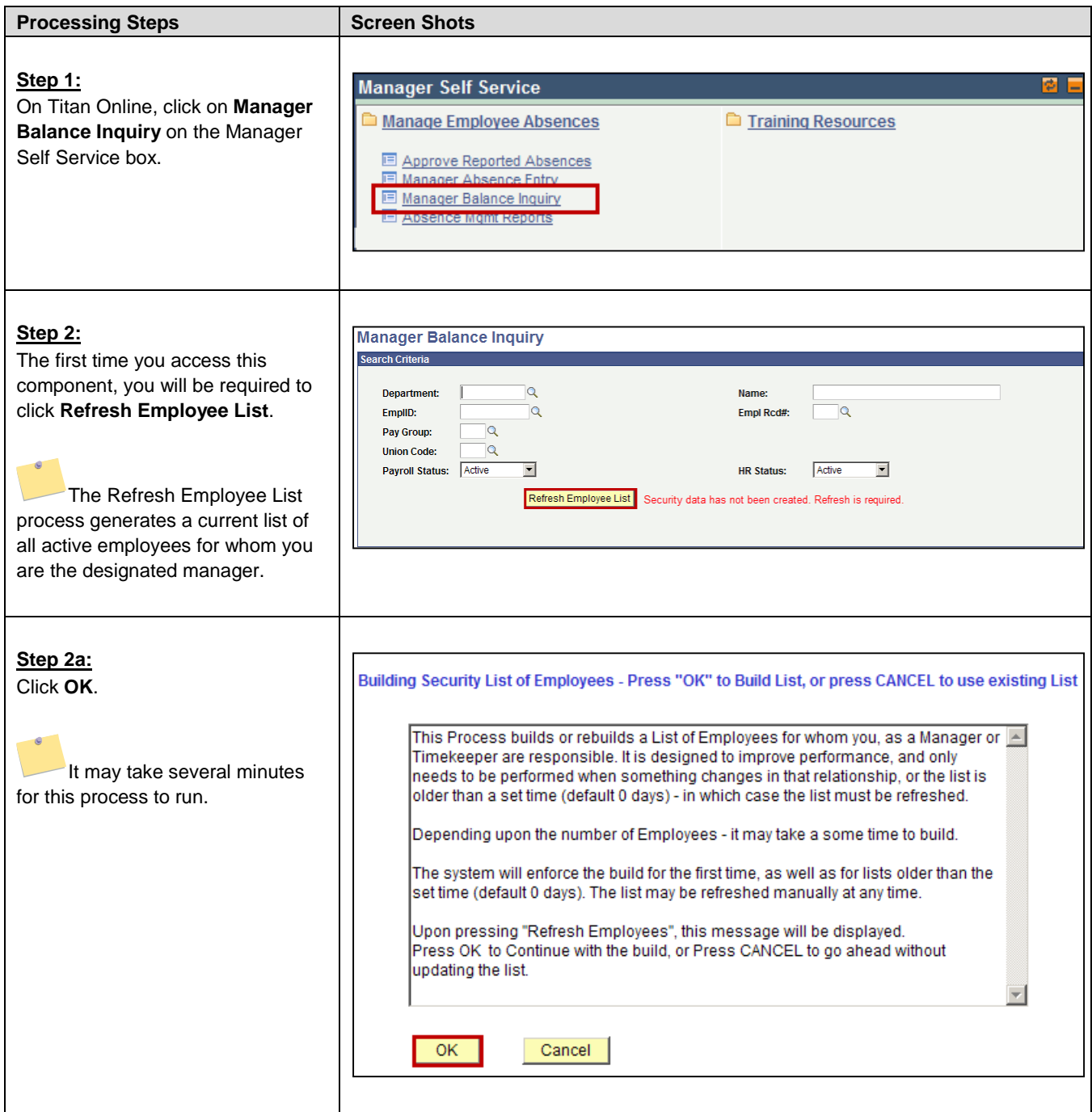

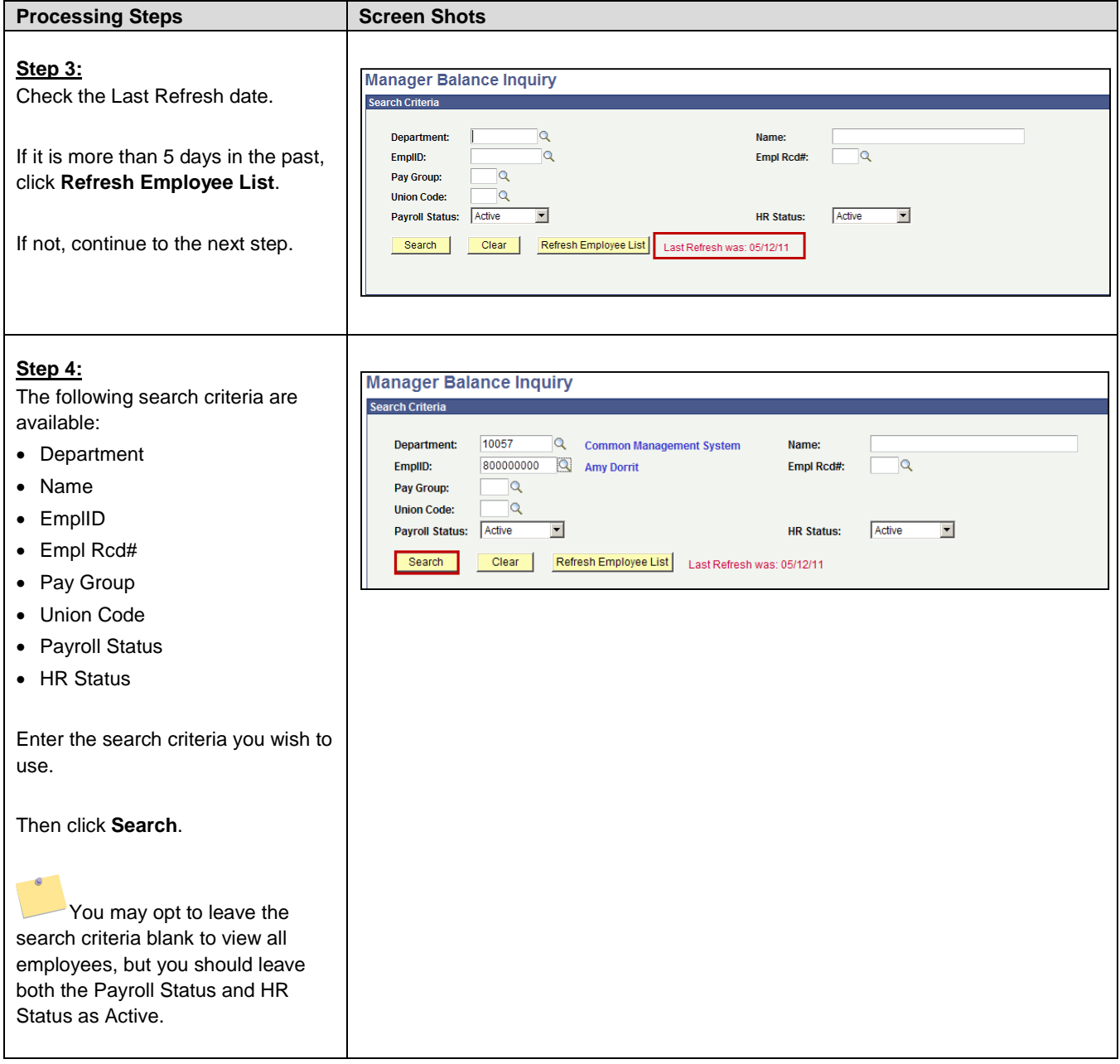

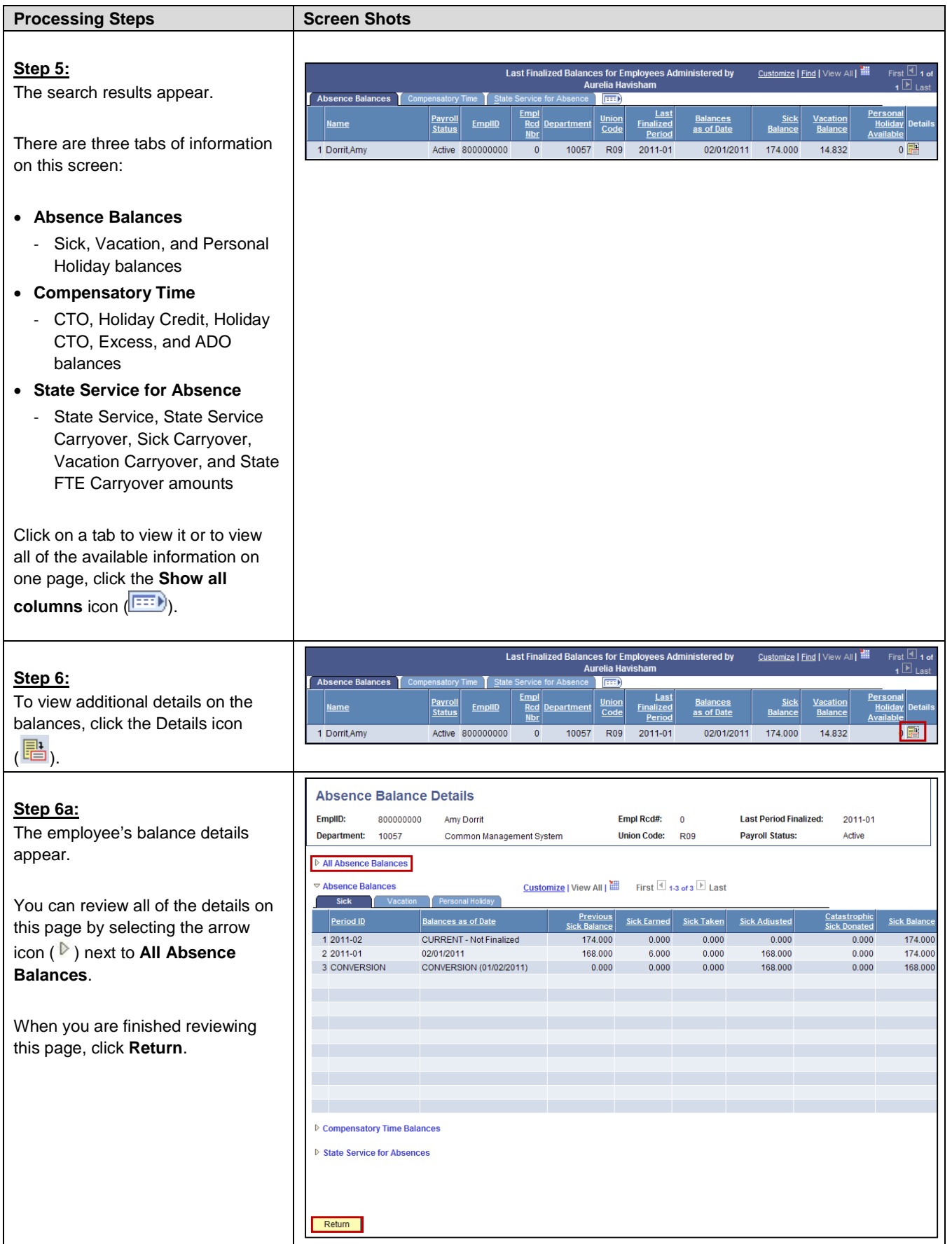

# <span id="page-21-0"></span>**5.0 Absence Management Reports**

Managers can run several queries and reports on Absence Management.

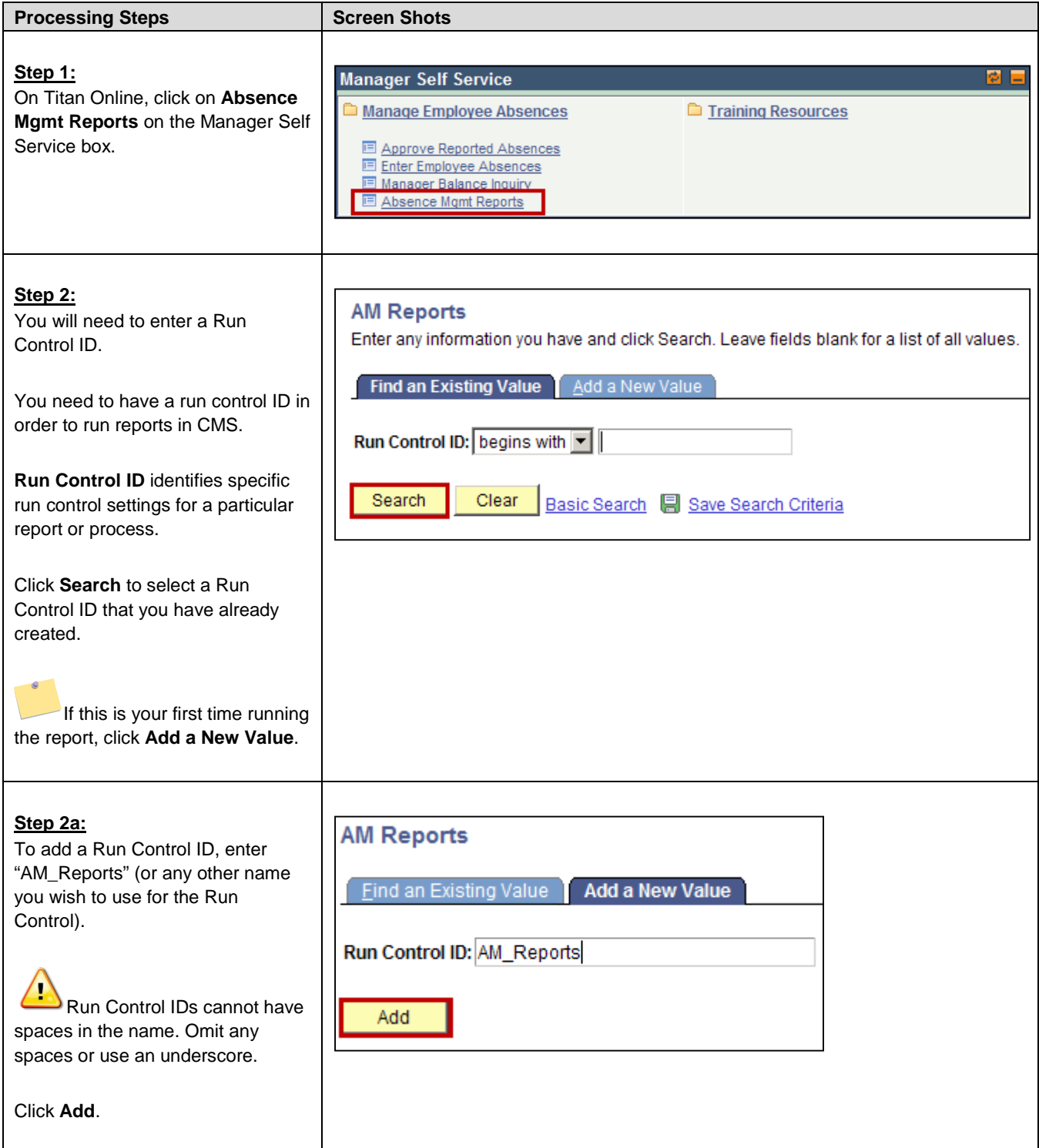

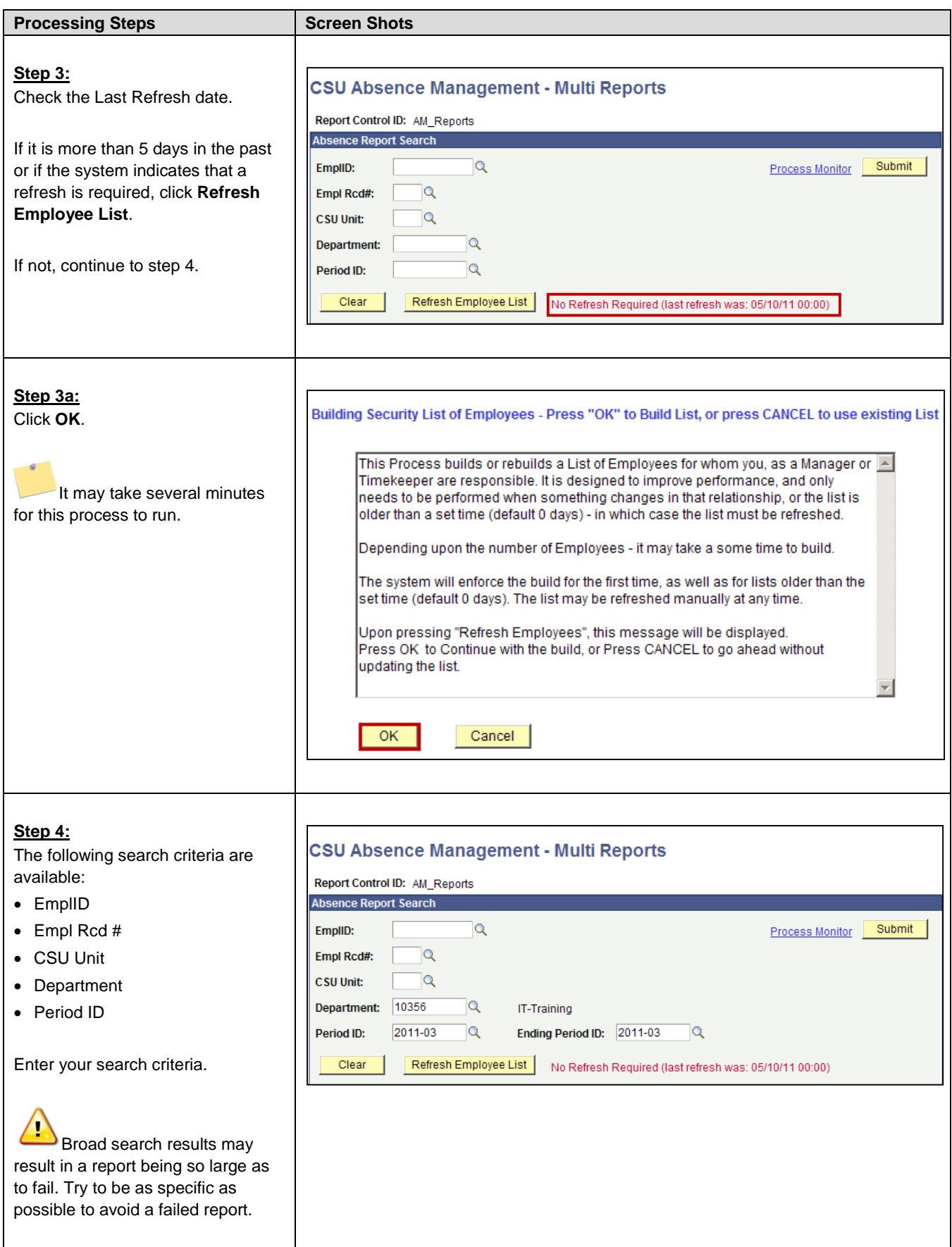

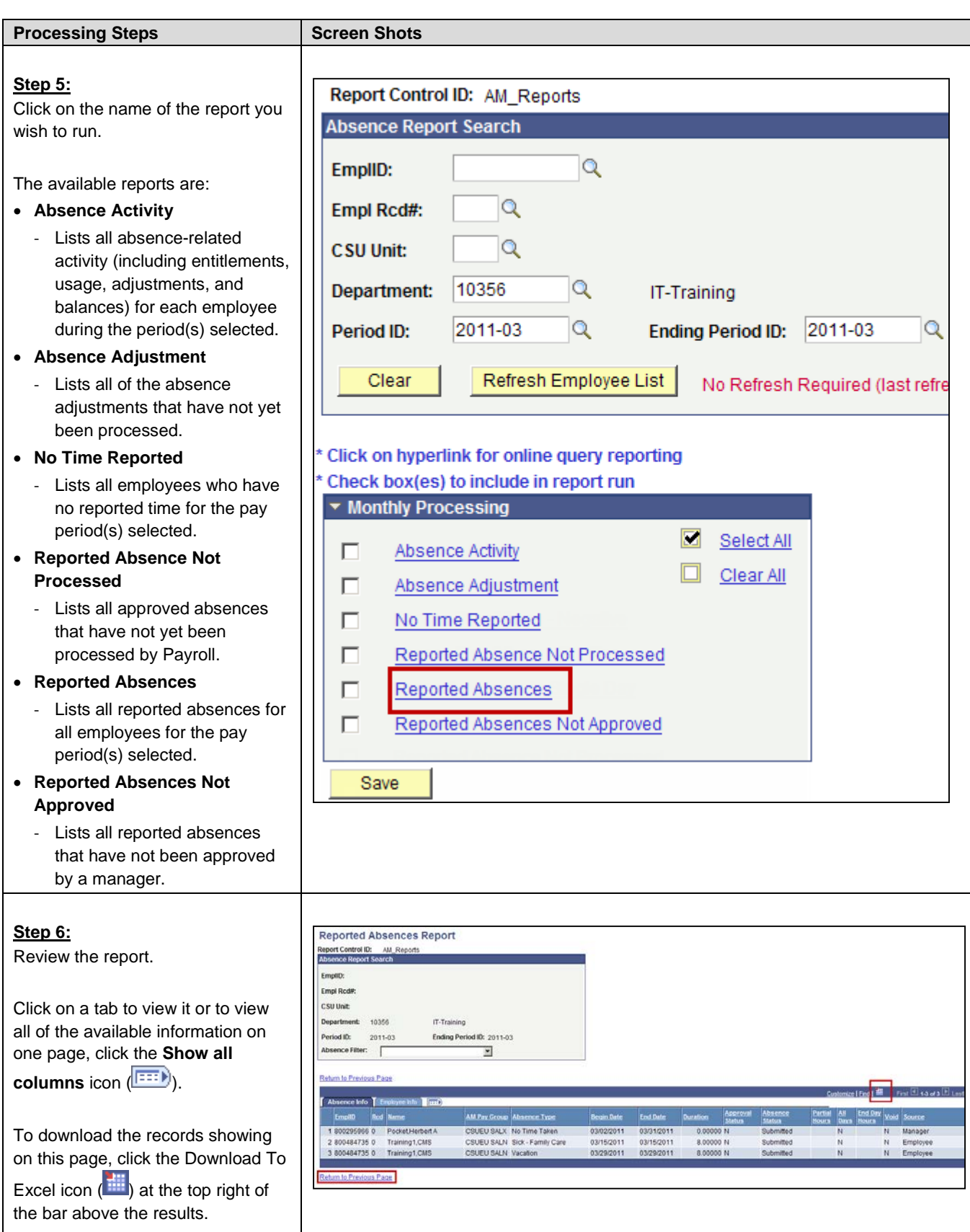

#### <span id="page-24-0"></span>**6.0 Field Definitions**

The following table is a list of field names and their definitions used throughout this guide.

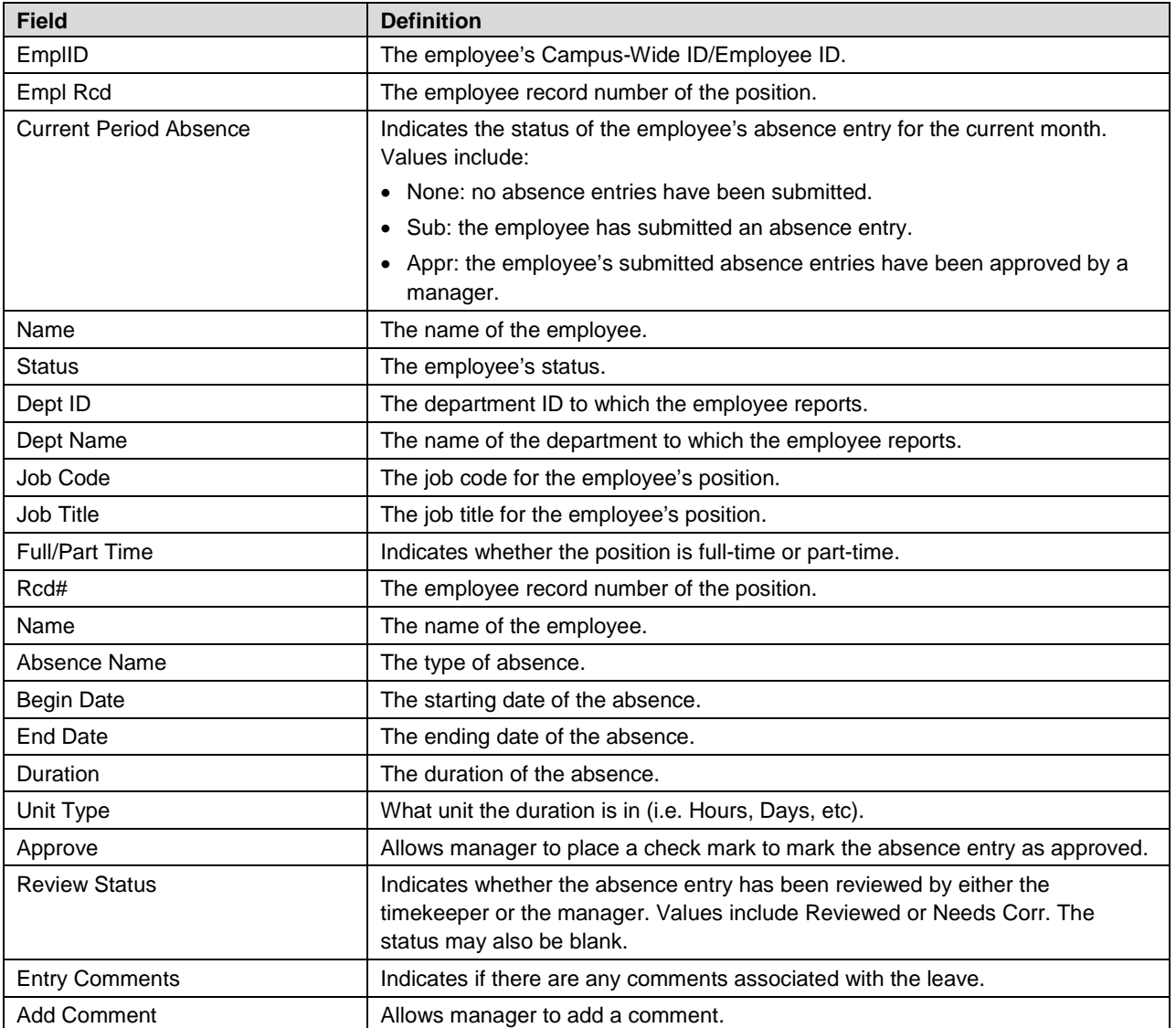